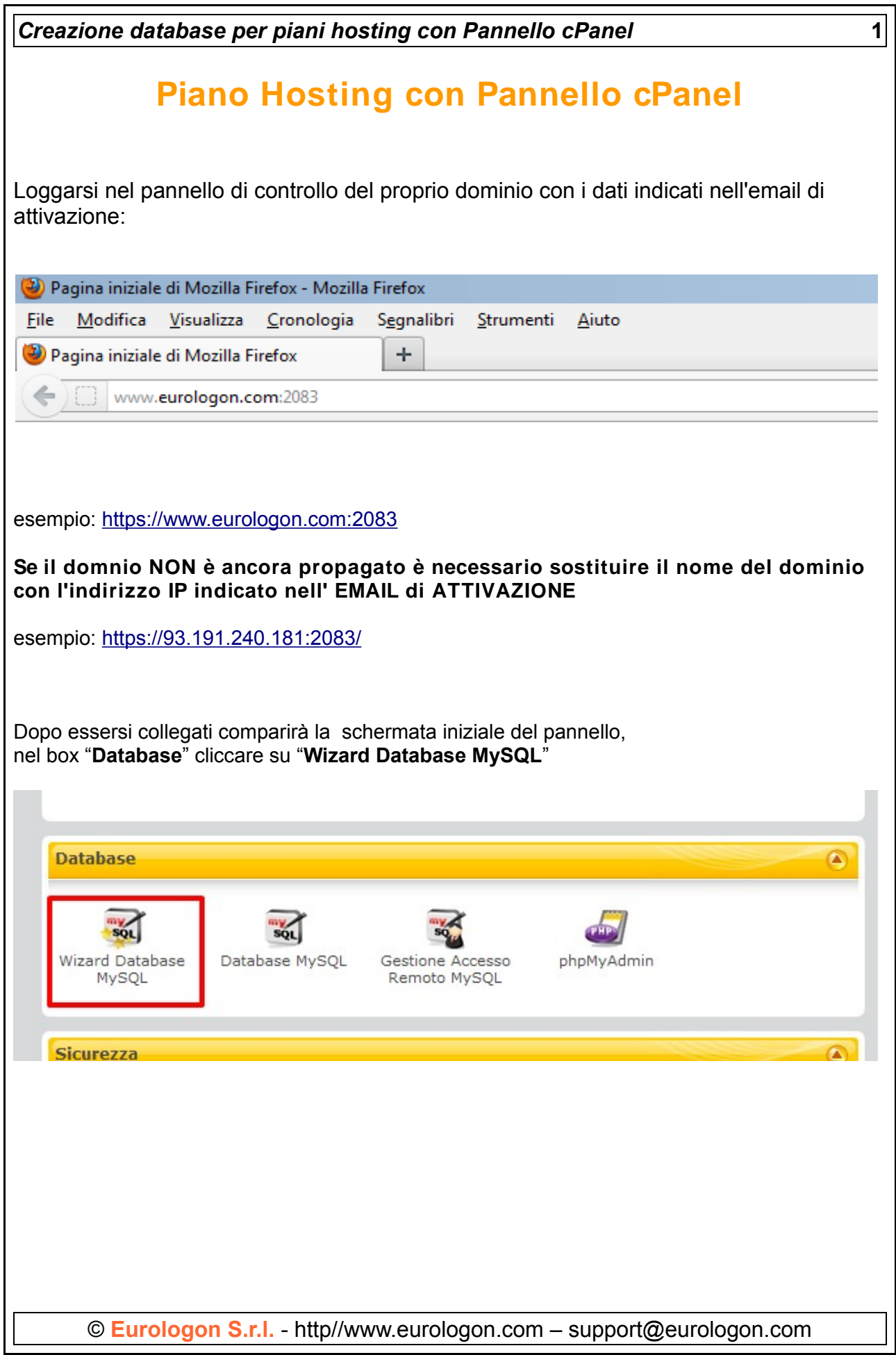

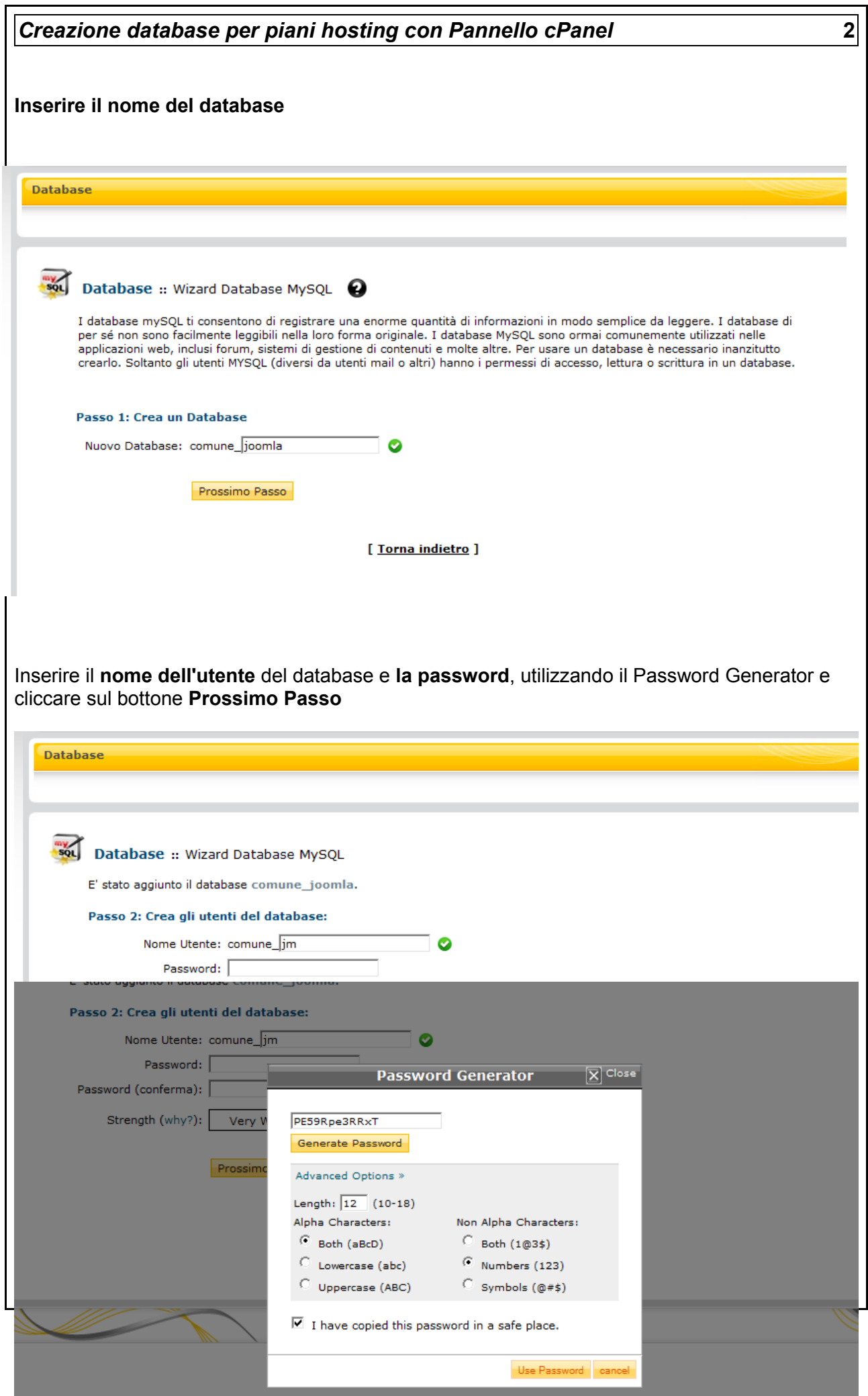

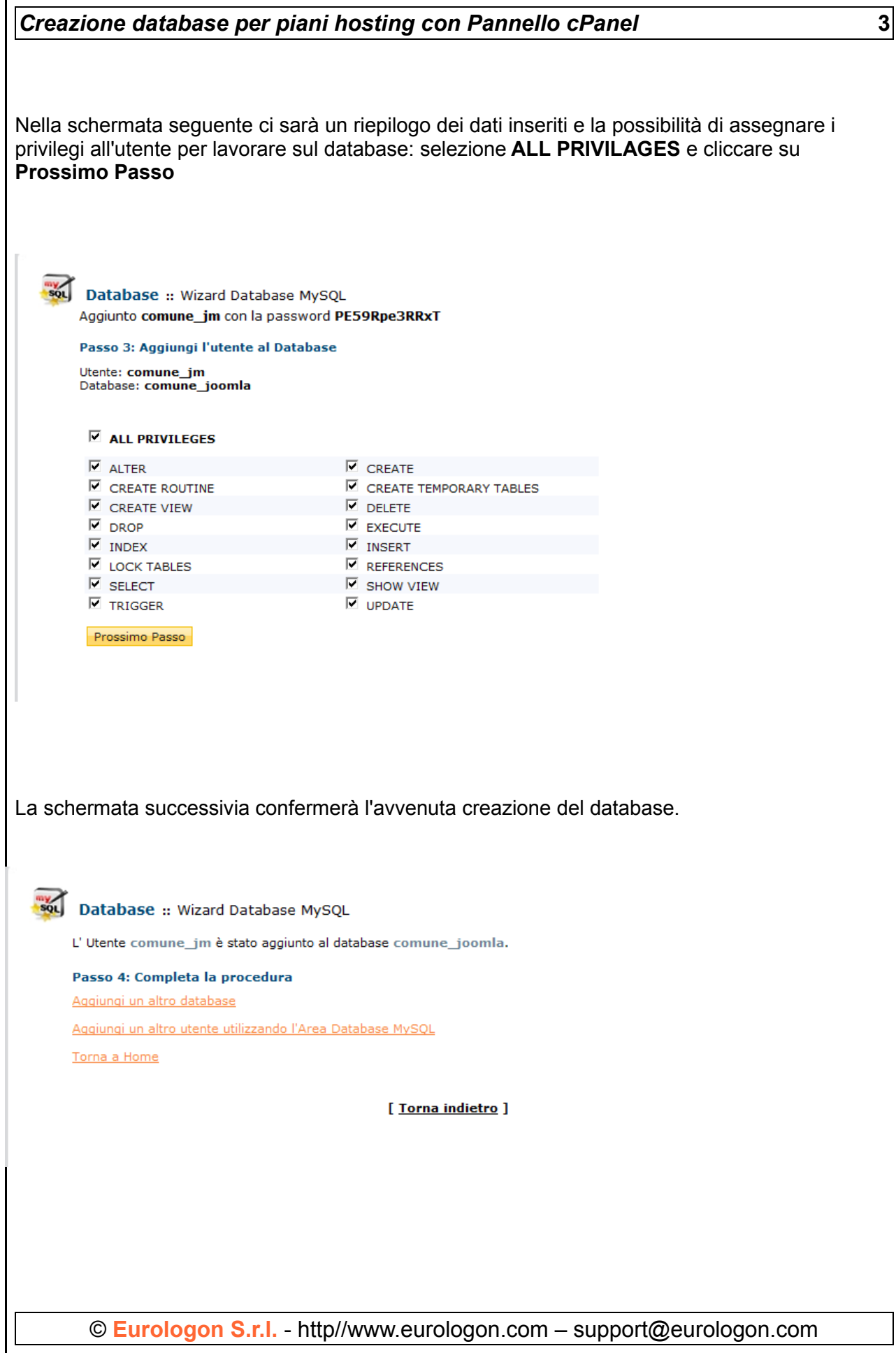

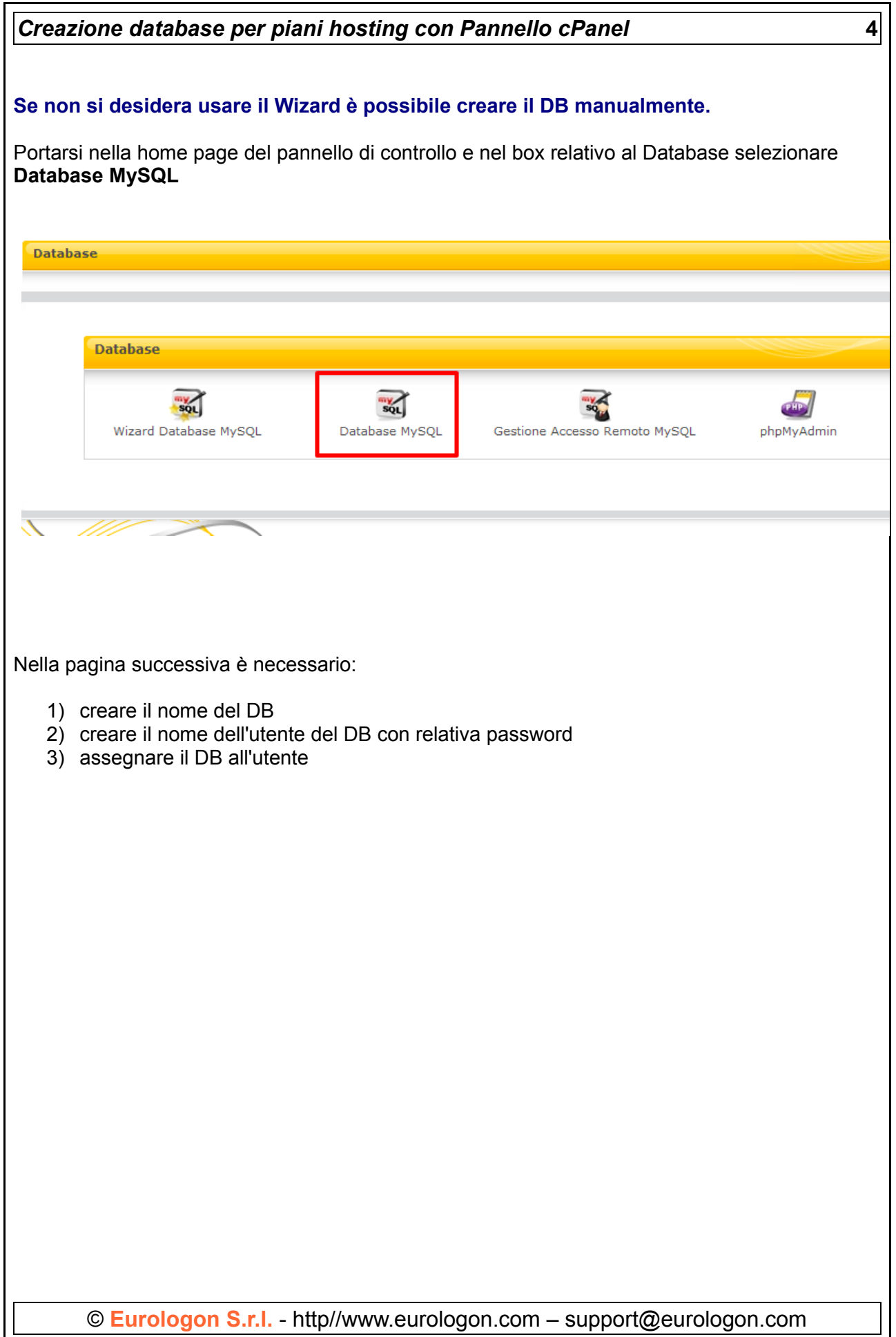

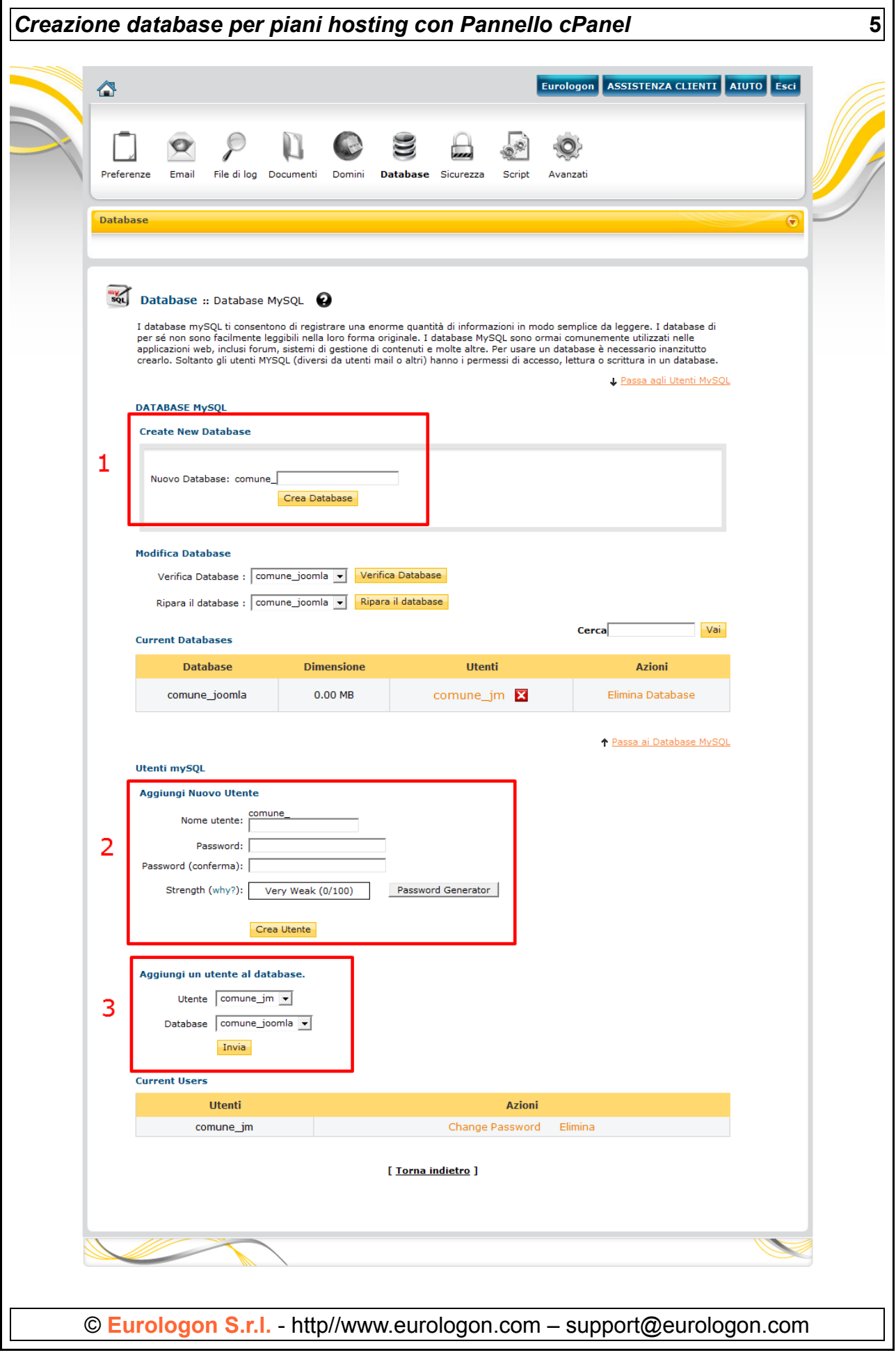

## *Creazione database per piani hosting con Pannello cPanel* **6**

Una volta creato il nuovo DB, comparirà nell'elenco dei database e sarà possibile:

- effettuare una verifica del db
- riparare il db
- eliminare il db
- cambiare la password dell'utente (e quindi del db)

© **Eurologon S.r.l.** - http//www.eurologon.com – support@eurologon.com

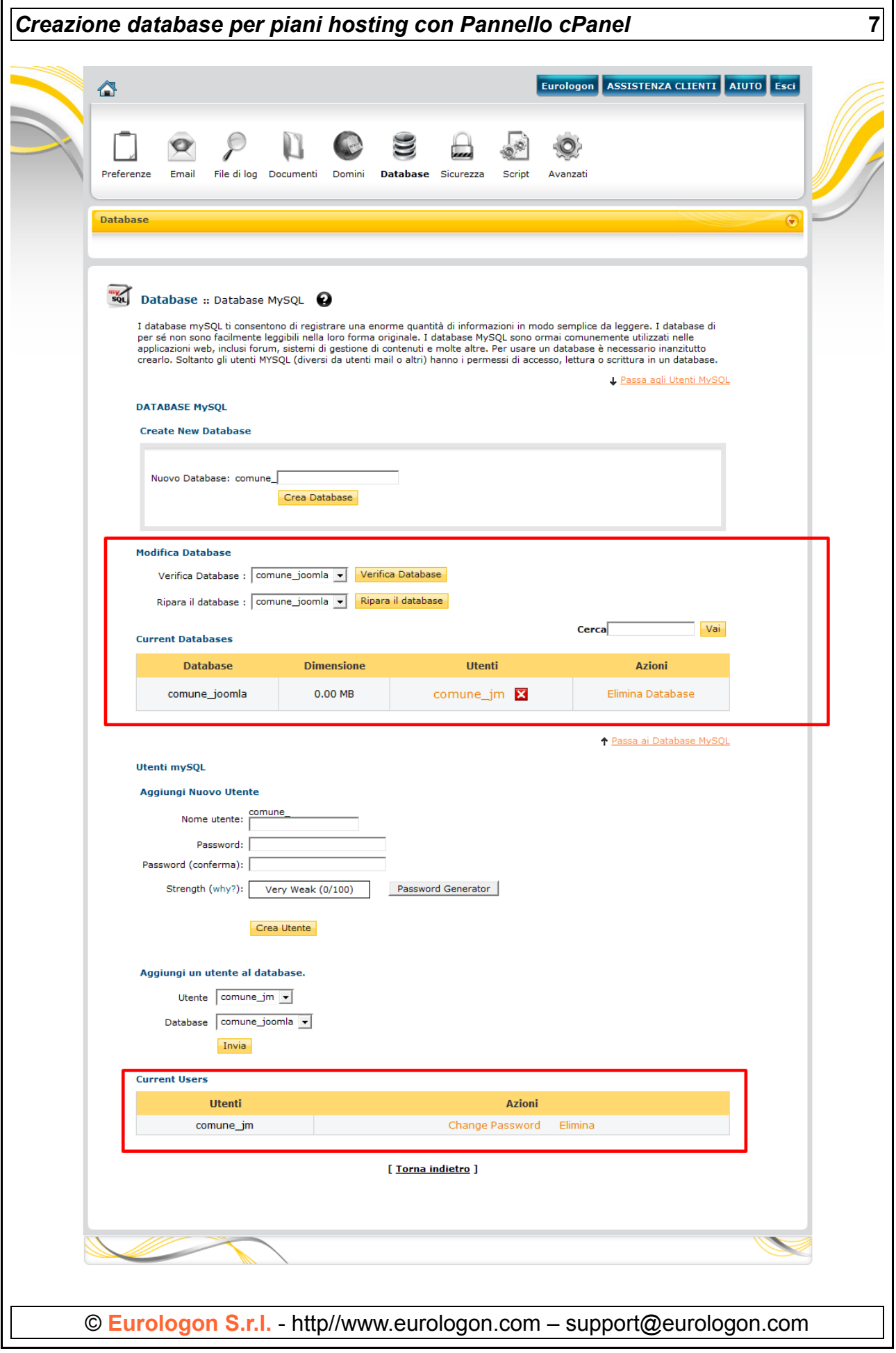